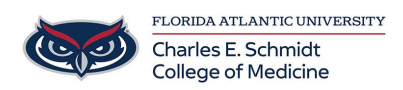

[Knowledgebase](https://comsupport.fau.edu/focus-win/kb) > [Email and Collaboration](https://comsupport.fau.edu/focus-win/kb/email-and-collaboration-2) > [Outlook: Create a contact group/list](https://comsupport.fau.edu/focus-win/kb/articles/outlook-create-a-contact-group-list)

Outlook: Create a contact group/list Marcelle Gornitsky - 2018-07-03 - [Email and Collaboration](https://comsupport.fau.edu/focus-win/kb/email-and-collaboration-2)

If you often email a group of people, create a contact group in Outlook so you only need to email that contact group instead of individual emails.

## **Create a contact group**

 $2<sup>2</sup>$ 1. On the Navigation bar, choose **People** .

2. Select **Home** > **New Contact Group**.

3. In the **Contact Group** box, type the name for the group.

- Select **Contact Group** > Add Members **Contact Analytic Add Addam**, and then select an option:
	- Select **From Outlook Contacts**.
	- Select **From Address Book**.
	- Select **New E-mail Contact**.

4, Add people from your address book or contacts list, and choose **OK**.

5. Choose **Save & Close**.

## **Send an email to a contact group**

1, Select **Home** >**New Email**.

2. Select **To**.

- 3. In the **Search** box, type the name of the contact group.
- 4. Double-click the name to add it to the **To** box, and then select **OK**.